## 销售单维护**(FRM0085)**

说明:根据客户订单(或公司内部备货)创建销售订单。

## 操作方法:

- 1、 主菜单界面 > 销售管理 > 销售单 > 销售单维护(FRM0086) > 双击进入销售单 维护界面;
- 2、界面表头功能按钮:
	- 1) 新建:创建销售单;
	- 2) 更改: 更改销售单表头栏位内容, 如客户、需求日期、币种等;
		- 当销售单产生细节时,"客户"与"销售员"不能再作更改,其它栏位内容匀可 作更改。
		- 如发现"客户"输入错误,需要先将销售单细节内容删除后,才能作修改。
	- 3) 删除:删除当前输入的销售单;
	- 4) 细节: 销售单号栏位直接输入已创建的销售单, 点击此按钮进入销售单细节编辑;
	- 5) 报表:预览 / 打印 销售单。
- 3、 点击销售单分类码浏览键 1> 洗择分类码 (销售单号栏位的销售单编号当"新建" 输入表头内容保存后系统自动产生) - > 点击"新建"- >输入销售单表头栏位内容(客 户、客户订单号、需求日期、交易币种为必须输入栏位)- > 保存 - > 进入细节操作
	- 客户订单号: 如果没有具体的编号, 可以输入符号 "-"或"0" 。
	- 1)新建:输入销售单细节内容

点击"新建" - > 打开新建销售单细节记录窗口 - > 输入物品编号(或点击物品编号 浏览键 … 作物品选择)、需求数量 - > 保存(录入完毕点击"关闭"退出细节记 录窗口)。如下图:

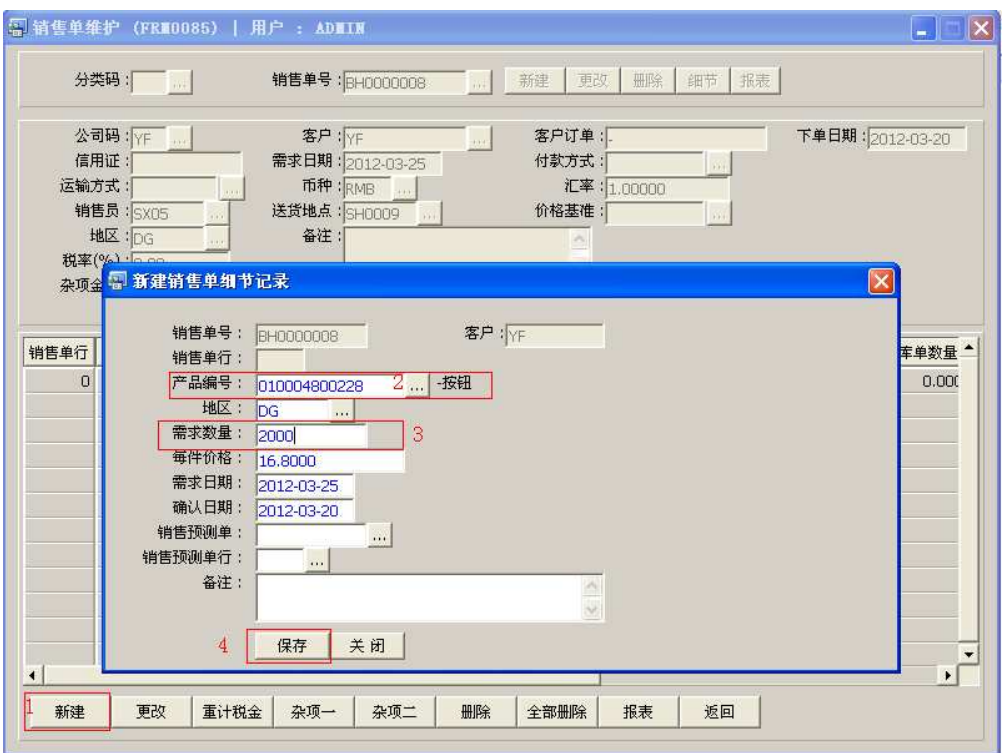

- 一张销售单细节可建立多行物品。
- 每件价格: 物品于"销售报价单维护"界面已作报价并批核,当输入物品编号后此价 格自动显示。如价格与之前报价存有差异,亦可作手工更改。
- 需求日期:系统默认销售单表头"需求日期"栏位输入的时间,可作修改。
- 确认日期:系统默认当前日期,可作修改。
- 销售预测单:用于以后销售预测单与销售单作分析,为来年销售目标提供更确切的数 据。此作选择性输入。
- 2) 更改:更改所选销售单行相关内容
	- 点击"更改"- > 打开更改销售单细节记录窗口 > 可对需求数量、价格等作更改 > 保 存
- 3) 重计税金: 重新计算销售单表头"杂项金额"栏位金额。
- 4) 杂项一:输入其它杂项金额。
- 5) 杂项二:杂项一记录输完后,仍有其它杂项需要输入,可点击杂项二继续输入。
- 6) 删除:删除当前所选销售单行细节记录。

先选择销售单行 -> 点击"删除" -> 确认删除点击"是"(放弃点击"否")

7) 全部删除:删除当前建立的所有销售单细节记录。

直接点击"全部删除" - > 确认删除所有记录点击"是"(放弃点击"否") 8) 报表:预览 / 打印销售单,与表头的"报表"按钮功能相同。

- 打印预览:预览销售单 ; 点击"报表"- > 选择"打印预览"- > 打印选项窗口点击"Start (开始)"- > 进入 预览窗口(在此窗口也可以直接打印)
- 打印输出 : 直接打印销售单, 打印输出格式分别有 PDF、JPG、EXCEL 等。 点击"报表"- > 选择"打印输出"- > 打印选项窗口,可对打印机进行设置,点击 "Start (开始)"
- 销售单报表参数选项
- A、更新版本编号:销售单版本编号,于销售单内容作更改应用。如复选框作打勾选择, 销售单版本编号于当前版本编号自动加 1。
- B、选项:

销售单:报表只显示物品及需求数量,不显示物品单价。如打印该销售单发给生管安排 生产。

订单合同:报表除显示物品及需示数量外,同时显示物品单价并作金额汇总。

9)返回: 返回此界面表头,继续进行其它单的编辑。

## 注意事项:

- 没有接到客户正式订单而需要开销售单生产成品的情况下,建议开一张销售备货单,生 管正常做需求,开工单生产,但备货销售单无需做出库单安排,同时仓库也不用送货。
- 备货单完成后,真正接到客户订单时,按客户实际需求数创建一张正常销售单,接着做 出库安排,然后仓库直接送货。